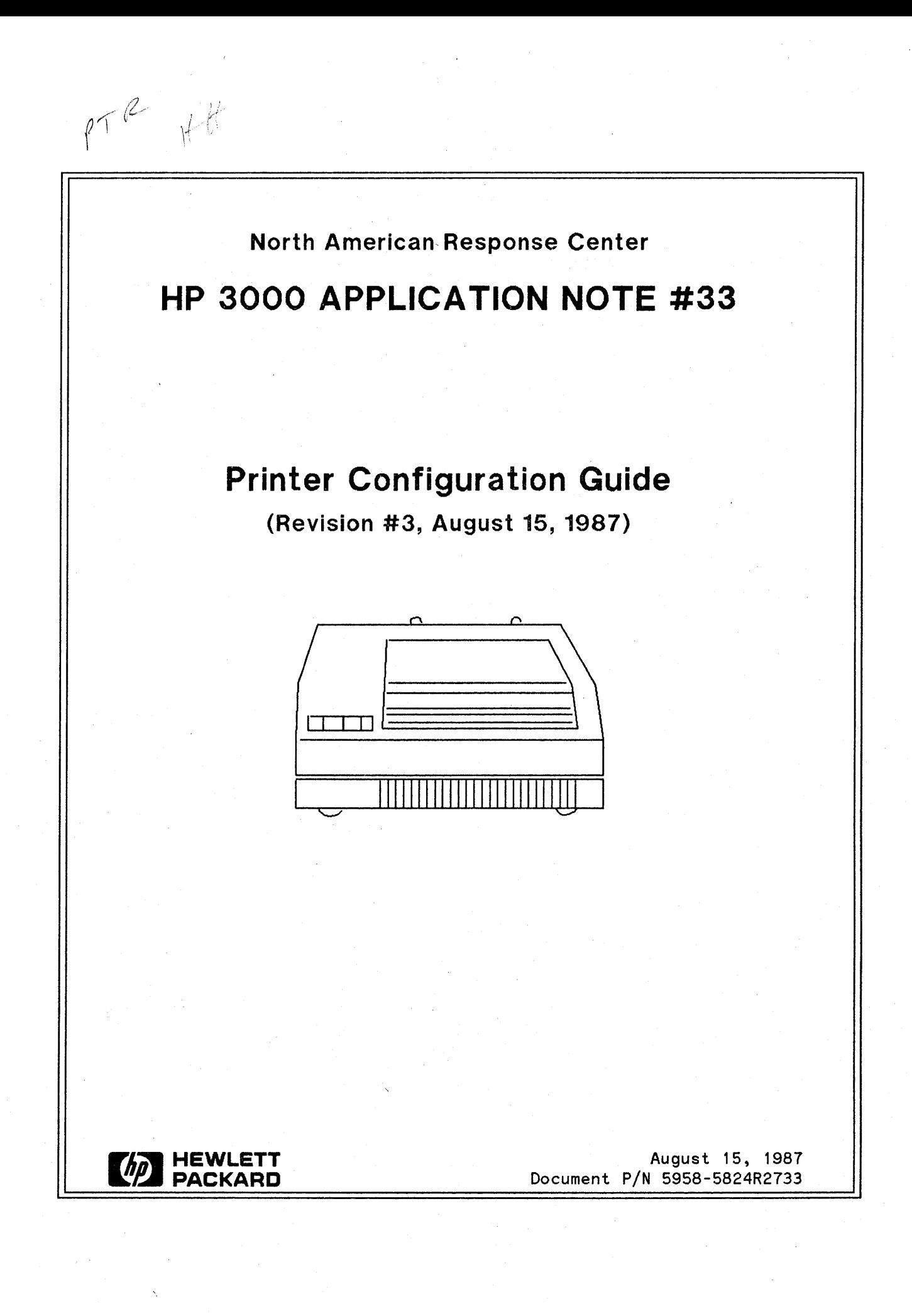

## **RESPONSE CENTER APPllCATION NOTES**

**HP 3000 APPLICATION NOTES** are published by the North American Response Center twice a month and are distributed with the Software Status Bulletin. These notes address topics where the volume of calls received at the Center indicates a need for addition to or consolidation of information available through HP support services.

Following this publication you will find a list of previously published notes and a Reader Comment Sheet. You may use the Reader Comment Sheet to comment on the note, suggest improvements or future topics, or to order back issues. We encourage you to return this form; we'd like to hear from you.

### NOTICE

The information contained in this document is subject to change without notice.

HEWLETT-PACKARD MAKES NO WARRANTY OF ANY KIND WITH REGARD TO THIS MATERIAL, INCLUDING, BUT NOT LIMITED TO, THE IMPLIED WARRANTIES OF MERCHANTABILITY AND FITNESS FOR A PARTICULAR PURPOSE. Hewlett-Packard shall not be liable for errors contained herein or for incidental or consequential damages in connection with the furnishing, performance or use of this material.

This document contains proprietary information which is protected by copyright. All rights are reserved. Permission to copy all or part of this document is granted provided that the copies are not made or distributed for direct commercial advantage; that this copyright notice, and the title of the publication and its date appear; and that notice is given that copying is by permission of Hewlett-Packard Company. To copy otherwise, or to republish, requires prior written consent of Hewlett-Packard Company.

#### Copyright @ 1987 by HEWLETT-PACKARD COMPANY

# **CONTENTS**

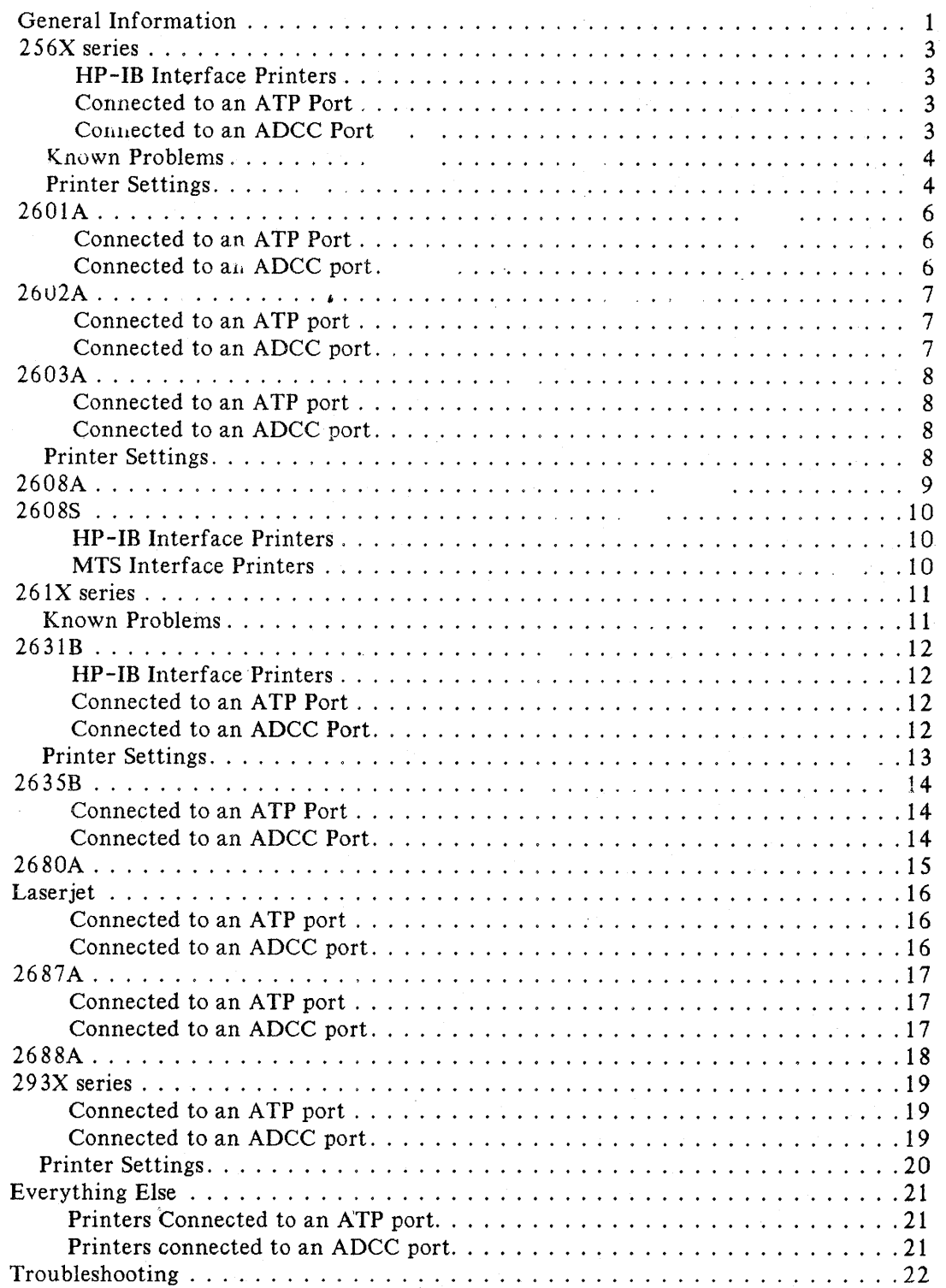

# **FIGURES AND TABLES I**

## **LIST OF FIGURES**

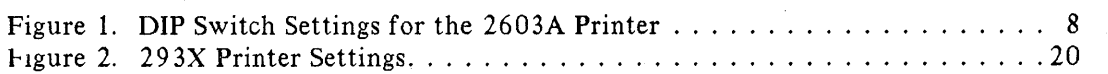

## **LIST OF TABLES**

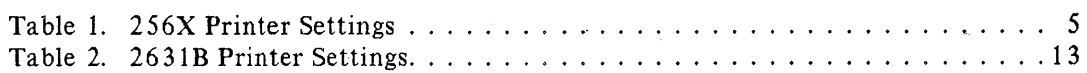

# **PRINTER CONFIGURATION**

This guide is intended to be a quick reference for printer configuration problems. Each printer, or series of printers, appears on a page in numerical order, with configuration information presented by interface type and MPE level.

## **GENERAL INFORMATION**

This guide lists the TYPE, SUB-TYPE, TERM-TYPE (if applicable), DEVICE NAME (if one is available), and DRIVER for each printer. The following information is also needed in the configuration:

Configurator Dialogue

LOGICAL DEVICE #?

**Suggested Values** 

The ldev number is up to the user. The system printer is usually ldev 6.

DEVICE NAME? (T-MIT and later)

DRT #?

UNIT #?

A name used to look up default configuration values in the file DEFDATA. PUB. SYS.

The DRT is the hardware address of the device. It is calculated with the following formulas:

Series 64, 68, 70:

 $(IMB# * 128) + (CHAN# * 8) + (HP-IB address)$ 

All other HP-IB machines:

 $(CHAN# * 8) + (HP-IB address)$ 

NOTE: Each ADCC port has its own DRT number. Ports on an ATP will have the same DRT number with different unit numbers.

ADCC ports: The unit number is always O.

ATP ports: The unit number depends on the port on that ATP

HP-IB: The unit number should be O.

Always O.

 $\mathbf{1}$ 

Refer to this guide for these values.

#### SOFTWARE CHANNEL#?

TYPE? SUB-TYPE? TERM-TYPE? (MPE IV & *VIP)* or

ENTER [TERM TYPE#], [DESCRIPTOR FILENAME]? (MPE *VIE* or later)

### SPEED IN CHARACTERS PER SECOND?

### RECORD WIDTH?

#### OUTPUT DEVICE?

### ACCEPT JOBS/SESSIONS? ACCEPT DATA? INTERACTIVE? DUPLICATIVE?

#### INITIALLY SPOOLED?

### DRIVER NAME?

DEVICE CLASSES?

This question is only asked for device type 16 and 32, sub-type 14 and 15. The most common values will be 120 and 960.

Enter the record width in words; 66 will give 132 column output.

For the 2635B printing terminal, enter its ldev number.

For everything else, enter O.

For the 2635B printing terminal, enter YES to each of these.

For everything else, enter NO.

If the printer is to be spooled when the system is started, enter YES.

Refer to this guide.

Device classes are up to the user. It is suggested that LP be used for system line printers and PP be used for the 2680A Laser Printer.

Some applications require specific device classes.<br>Please refer to the individual printer Please refer to the individual configurations for more information.

# 256X **series**

The 256X series of printers are high-speed, dot-matrix line printers. They are replacements for the 2608A, 2608S and 261X printers. These printers are available with HP-IB, MTS, RS-422 and RS-232 interfaces. (Note that not all printer/interface combinations are supported on all systems.) If you are configuring for MTS, please see the HP 26067A System Interface Option 002, Multipoint Interface Manual, section 2-12. For additional information on the serial interface, please refer to the  $26067A/B$ System Interface Option *003,* Serial Interface Manual. This manual contains information that is not in the printer manual.

The 2563A/B prints 300 lines per minute, the 2564B and 2565A print 600 lines per minute, the 2566A/B prints 900 lines per minute,and the 2567B prints 1200 lines per minute.

#### HP-IB Interface Printers:

These printers offer both TRANSPARENT and FEATURE access. Feature access means that the printer will recognize special control codes and escape sequences. If you don't know which you want, use FEATURE access.<sup>1</sup>

Configuration for feature access: Type 32, Sub-type 9, Driver HIOCIPRO; Device name: HP2563, HP2565 or HP2566

Configuration for transparent access: Type 32, Sub-type 13, Driver HIOCIPRO

Connected to an ATP Port:

If the system is on MPE IV or  $V/P$  --Type 32, Sub-type 14, Term-type 22, Driver HIOASLPO

If the system is on MPE V/E or later  $-$ -Type 32, Sub-type 14, Term-type TTPCL22.PUB.SYS,2 Driver HIOASLPO; Device name: HPPCLATP

#### Connected to an ADCC Port:

If the system is on MPE IV or  $V/P$  --Type 32, Sub-type 14, Term-type 19, Driver HIOTERMO

<sup>&</sup>lt;sup>1</sup>Some spoolfiles that print correctly on the 2608A may print incorrectly on the 256X printers with FEATURE access. The 256X printers recognize control codes and escape sequences that the 2608A ignores. In this case, use TRANSPARENT access.

<sup>2</sup>TTPCL22. PUB. SYS is a term-type file shipped with T-MIT (and later). It takes care of the 132nd column problem mentioned under Known Problems and will also let the user select 6 or 8 lines per inch, compressed print, etc., from the printer panel. If TTPCL22.PUB.SYS is not available, use term-type 22.

If the system is on MPE V*IE* or later -- Type 32, Sub-type 14, Term-type TTPCL22.PUB.SYS<sup>2</sup>, Driver HIOASLP2; Device name: HPPCLADCC

**NOTE**

The 256X series is not supported over a modem but should work with SUB-TYPE 15 for a dial-up modem, 14 for a leased line.

For graphics, configure the printer with device class "GLP".

## **Known Problems:**

The 256X printers use column 0 as the first column of a printout. The serial printer drivers send an escape sequence to start printing in column 1. This will cause the 132nd character to be lost. This is fixed in the term-type filesTTPCLI9.PUB.SYS and TTPCL22.PUB.SYS in MPE V*IE.* There are patches available for MPE V/P. Contact the Response Center for assistance.

## **Printer Settings**

The settings for the 256X printers are set from the operator's panel on the printer. To change the settings, follow these instructions:

- 1. Take the printer off line.
- 2. Hold down the "CONFIG." key and press the "FINE ADJUST." key until the function number you want appears in the window.
- 3. Release the "CONFIG. " key. The current value of that function will appear in the window. Use the "FINE ADJUST." key to change the value.
- 4. Press the "ENTER" key to save your changes.
- 5. Put the printer back on line.

#### Suggested Settings:

#### $HP-IB:$

For the HP-IB interface, function number 20 is the HP-IB address of the printer and function number 25 should be set to zero for CIPER protocol.

#### RS-232/422:

The following settings will work for a 256X printer configured with term-type 22 or TTPCL22. PUB. SYS at 9600 baud.

## Table 1. 256X Printer Settings

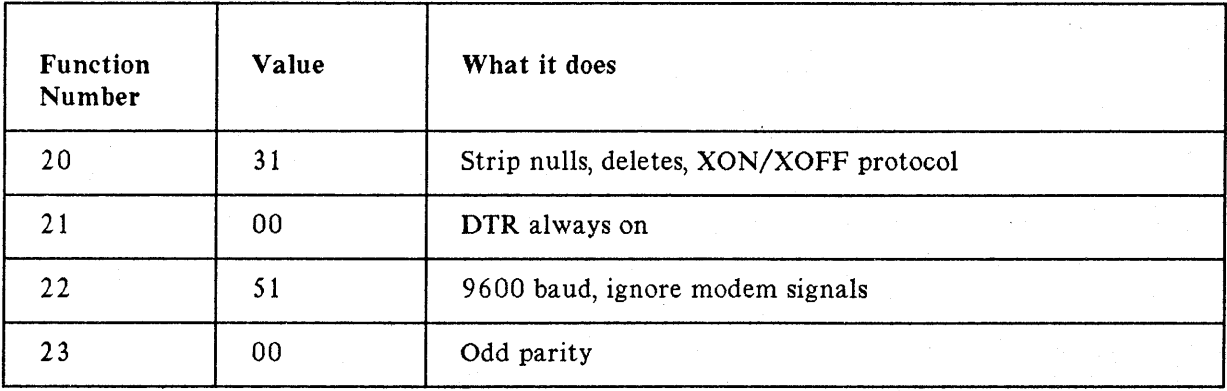

The 2601A printer is a letter-quality impact printer.

Connected to an ATP Port:

If connected to a  $3$ -pin ATP port--Type 16, Sub-type 0, Term-type 13, Driver HIOTERM1

### -**WARNING**

The above configuration will require a special cable to provide the proper RS-232 signals to the printer. See the note below.

If connected to a  $25$ -pin ATP modem port --Type 16, Sub-type 1, Term-type 13, Driver HIOTERM1

Connected to an ADCC Port:

If the system is on MPE IV or <sup>V</sup>*IP* -- Type 16, Sub-type 0, Term-type 13, Driver HIOTERMO

If the system is on MPE V*IE* or later -- Type 16, Sub-type 1, Term-type'13, Driver HIOTERM2

### **NOTE**

The 2601A can be spooled, but it is not supported as a spooled printer. If you wish to spool the 2601A, configure it as "Everything Else" later in this guide.

The 2601A printer requires the DSR (Data Set Ready) signal on pin 6 of the RS- 232 connector. Without this signal, the printer will not print at all. On a three wire ATP port it will be necessary to jumper pin 20 to pin 6 on the printer side of the RS-232 cable. ADCC ports on MPE V*IE* only put out the DSR signal when the printer is configured as SUB-TYPE 1.

For proper flow control on a 2601A printer, parity enable (dip switch 2) and even parity (dip switch 6) must be off.

The 2602A printer is a letter-quality impact printer.

Connected to an ATP Port:

If connected to a 3-pin ATP port -- Type 16, Sub-type 0, Term-type 13, Driver HIOTERM1

**WARNING**

The above configuration will require a special cable to provide the proper RS-232 signals to the printer. See the note below.

If connected to a  $25$ -pin ATP modem port --Type 16, Sub-type 1, Term-type 13, Driver HIOTERM1

Connected to an ADCC Port:

If the system is on MPE IV or <sup>V</sup>*IP* -- Type 16, Sub-type 0, Term-type 13, Driver HIOTERMO

If the system is on MPE V*IE* or later -- Type 16, Sub-type 1, Term-type 13, Driver HIOTERM2

**NOTE**

The 2602A can be spooled, but it is not supported as a spooled printer. If you wish to spool the 2602A, configure it as "Everything Else" later in this guide.

The 2602A printer requires the DSR (Data Set Ready) signal on pin 6 of the RS-232 connector. Without this signal, the printer will not print at all. On a three wire ATP port it will be necessary to jumper pin 20 to pin 6 on the printer side of the RS-232 cable. ADCC ports on MPE V*IE* only put out the DSR signal when the printer is configured as SUB-TYPE L

The 2603A is a letter-quality impact printer which replaces the 2601A and 2602A printers.

Connected to an ATP Port:

Type 16, Sub-type 0, Term-type 13, Driver HIOTERM1

Connected to an ADCC Port:

If the system is on MPE IV or *VIP* -- Type 16, Sub-type 0, Term-type 13, Driver HIOTERMO

If the system is on MPE V*IE* or later -- Type 16, Sub-type 0, Term-type 13, Driver HIOTERM2

**NOTE** 

The 2603A can be spooled, but it is not supported as a spooled printer. If you wish to spool the 2603A, configure it as "Everything Else" later in this guide.

## Printer Settings

The 2603A printer contains four banks of DIP switches on the printer's rear panel. To open the rear panel door, slide the door latch toward the bottom and rear of the printer. The switch settings are only read when the printer is initially powered on. The DIP switches should all be down except switches 6 and 7 of the third bank (see figure 1.)

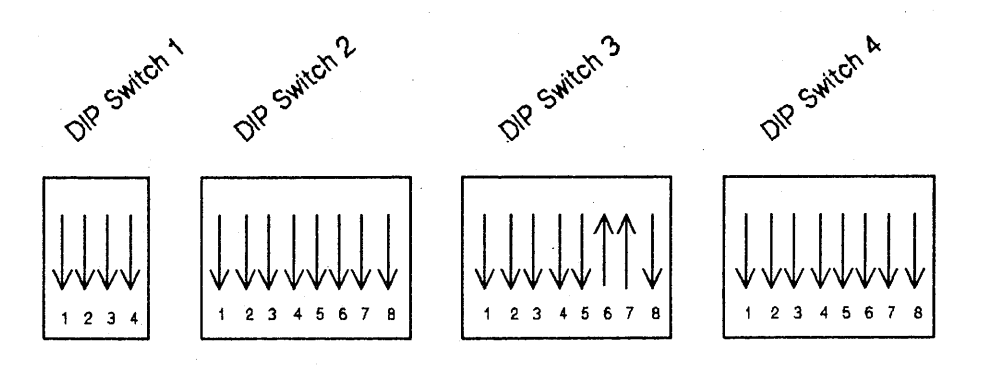

Figure 1. DIP Switch Settings for the 2603A Printer

The 2608A printer is a 400-line-per-minute dot-matrix printer.

It is configured as follows:

Type **32,** Sub-type **4,** Driver **HIOLPRTO;** Device name: **HP2608A**

# 26085

The 2608S is a 400-line-per-minute dot-matrix printer. It can be connected to a 3000 via HP-IB or MTS.

### HP-IB Interface Printers:

This printer offers both TRANSPARENT and FEATURE access. Feature access means that the printer will recognize special control codes and escape sequences. If you don't know which you want, use FEATURE access.<sup>1</sup>

Configuration for feature access -- Type 32, Sub-type 9, Driver HIOCIPRO; Device name: HP2608S

Configuration for transparent access -- Type 32, Sub-type 13, Driver HIOCIPRO

### MTS Interface Printers:

The DRT number for the 2608S on MTS should back-reference the Idev number of the MTS INP. Enter the "#" character followed by the INP ldev number, e.g., "#200". If you are using an MPCONFIG file, the unit number can be O. Please see the "2608S Multipoint Serial Interface Manual" for more information.

Type 32, Sub-type 9 (fEATURE access) or 13 (TRANSPARENT), Driver IOMPLPO

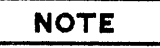

If you are using this printer for graphics, it must be configured with device class "GLP".

lSome spoolfiles that print correctly on the 2608A may print incorrectly on the 2608S with FEATURE access. The 2608S recognizes control codes and escape sequences that the 2608A ignores. In this case, use TRANSPARENT access.

# **261X series**

The  $261X$  series of printers are high-speed discreet-character line printers. They use a parallel differential interface. For HP-IB machines, a translator board is required. These printers also use a punched paper tape for vertical forms control (VFC).

These printers are configured as follows: Type 32, Sub-type 2, Driver HIOLPRT2; Device name: HP2613, HP2617 or HP2619

## **Known Problems:**

Some installations that make their own VFC tapes only punch holes in the first three columns. On HP-IB machines, the printing of \$STDLIST requires that there be holes punched in the fourth column also. If these holes are not present, you may get "FORMAT FAULTS" or unwanted page feeds in the printout. This is a firmware requirement of the translator card.

# **26318**

The 2631B is a dot-matrix printer. It comes with an HP-IB (not very common) or RS-232 interface.

HP-IB Interface Printers:

Type 32, Sub-type 5, Driver HIOLPRT1  $<sup>1</sup>$ </sup>

Connected to an ATP Port:

Type 32, Sub-type 14,2 Term-type 19, Driver HIOASLPO; Device name: HPLPATP

Connected to an ADCC Port:

If the system is on MPE IV or V*IP* --

Type 32, Sub-type 142, Term-type 19, Driver HIOTERMO

If the system is on MPE V*IE* or later --

Type 32, Sub-type 142, Term-type 19, Driver HIOASLP2; Device name: HPLPADCC

### **NOTE**

The TTPCL files shipped with T-MIT (and later) are not intended to work with the 2631B printer. The VFC defined in the TTPCL files use an escape sequence to which the  $2631B$  does not respond correctly (ESC 'E' - reset the printer to the panel settings).

<sup>1</sup>Use of escape sequences with this configuration requires a patch. Please contact the Response Center for assistance.

<sup>2</sup>Use SUB-TYPE 15 for dial-up modems, SUB-TYPE 14 for leased lines or direct connect.

# **Printer Settings**

## RS-232 Interface

The operator panel on the 2631B printer has two banks of DIP switches. The left bank controls the RS-232 interface. The following will work for a 2631B printer configured at 2400 baud with term-type 19.

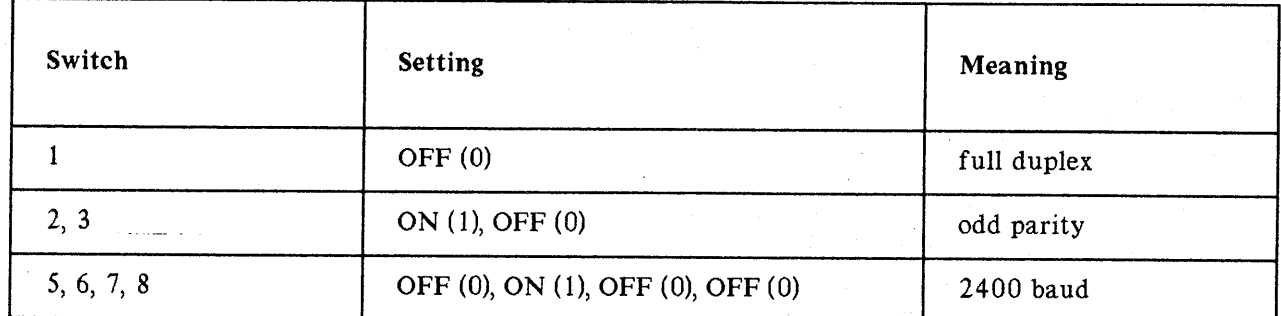

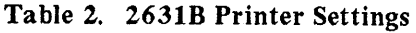

# 26358

The 2635B is a printing terminal. To use it only as a printer, configure it as a 2631B. For use as a terminal, configure it as follows.

Connected to an ATP Port:

Type 16, Sub-type 0, Term-type 15<sup>1</sup>, Driver HIOTERM1

Connected to an ADCC Port:

If the system is on MPE IV or *VIP* -- Type 16, Sub-type 0, Term-type 15,1 Driver HIOTERMO

If the system is on MPE V/E or later --Type 16, Sub-type 0, Term-type  $15^1$ , Driver HIOTERM2

**NOTE**

If the 2635B is configured as a 2631B, XON/XOFF flow control must be enabled, using the first DIP switch in the bank next to the RS-232 connector.

lUse TERM-TYPE 16 for 7-bit data with zero parity or TERM-TYPE 15 for 8-bit data without parity. TERM-TYPEs 15 and 16 can prevent loss of data when the 2635B runs out of paper.

The 26 80A is a high volume laser printer which also has a graphics option.

This printer is configured as follows:

Type **32,** Sub-type **8,** Driver **HIOPPRTO;** Device name: **HP2680**

**NOTE**

If you are using the 2680 for graphics, it must be configured with device class "PP."

# LASERJET

The following configurations will work for the Laserjet (Product Number 2686X), Laserjet Plus, Laserjet II (Product Number 33440X), and Laserjet 2000.(Product Number 2684X).

Connected to an ATP Port:

If the system is on MPE IV or  $V/P$  --Type 32, Sub-type 14, Term-type 22, Driver HIOASLPO

If the system is on MPE V*IE* or later -- Type 32, Sub-type 14, Term-type TTPCL22.PUB.SYS,1 Driver HIOASLPO; Device name: HPPCLATP

Connected to an ADCC Port:

If the system is on MPE IV or  $V/P$  --Type 32, Sub-type 14, Term-type 18, Driver HIOTERMO

WARNING

The above configuration will need a patch. Contact the Response Center for more information.

If the system is on MPE V/E or later  $--$ Type 32, Sub-type 14, Term-type TTPCL22.PUB.SYS<sup>1</sup>, Driver HIOASLP2; Dev ice name: HPPCLADCC

## NOTE

The 2686A is shipped from the factory with the baud rate set to 9600 and 8 bit data, no parity.

Robust XON must be enabled for the Laserjet Plus, Laserjet II, and Laserjet 2000. You can enable this on the front panel of the Laserjet II and Laserjet 2000. If you have a Laserjet Plus you will need to call your Hewlett-Packard support team for assistance.

The term-type TTPCL22.PUB.SYS will send a hard reset (ESC 'E') to the printer. This will cause the laserjet to reset to portrait orientation. To disable all initialization, use term-type 18.

ITTPCL22.PUB.SYS is a term-type file shipped with T-MIT (and later). If TTPCL22.PUB.SYS is not available, use term-type 22.

The 2687A is a desk-top laser printer with a serial RS-232 interface. It uses the same print engine as the 2688A, but a less intelligent controller. It does not print graphics.

Connected to an ATP Port:

If the system is on MPE IV or V/P --<br>Type 32, Sub-type 14, Term-type 18, Driver HIOASLPO

If the system is on MPE V/E or later  $--$ Type 32, Sub-type 14, Term-type TTPCL18.PUB.SYS,1 Driver HIOASlPO

Connected to an ADCC Port:

If the system is on MPE IV or V/P --<br>Type 32, Sub-type 14, Term-type 18, Driver HIOTERMO

### WARNING

The above configuration will need a patch. Contact the Response Center for more information.

If the system is on MPE V/E or later  $-$ Type 32, Sub-type 14, Term-type TTPCL18.PUB.SYS1, Driver HIOASlP2

## **NOTE**

This printer is not supported as a spooled printer because it does not respond to status requests. The system has no way of telling if the printer is out of paper or if it is on line.

HPSLATE requires that this printer be configured with device class "BONSAIA", TDP require "LP2687".

1TTPCL18.PUB.SYS is a term-type file shipped with T-MIT (and later). This file will work with MPE V*IE.* If TTPCLI8.PUB.SYS is not available, use term-type 18.

The 2688A is a desk-top laser printer that has many of the same capabilities as the 2680A. It uses single-sheet instead of fan -fold paper.

This printer is configured as follows:

 $\bar{z}$ 

Type 32, Sub-type 8, Driver HIOPPRTO; Device name: HP2688

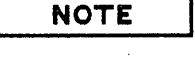

If you are using this printer for HPSLATE, it must be configured with device class "BONSAIB". For graphics, it must be configured with device class "PP 88". For HPLISTKEEPER, you must use device class "PP".

# **293X series**

The 293X series of printers are 200-characters-per-second, dot-matrix printers. They are replacements for the 26 31B.

The 2932A is a basic dot-matrix printer. The interfaces available are: RS-232, RS-422, Centronics and HP-IB. On a 3000, this printer would not be connected via a Centronics interface except as a slaved printer off a 2392A terminal. HP-IB is not used on this printer with a 3000.

The 2933A and 2934A have all the features of the 2932A. In addition they can print bar codes, and have options for MTS and DSN/Data Link. The 2934A also has some limited word processing functions.

This guide contains configuration for RS-232 and RS-422 only.

### Connected to an ATP Port:

If the system is on MPE IV or V*IP* --

Type 32, Sub-type 14,1 Term-type 22, Driver HIOASLPO

If the system is on MPE V*IE* or later --

Type 32, Sub-type  $14^1$ , Term-type TTPCL22. PUB.SYS, 2 Driver HIOASLPO; Device name: HPPCLATP

#### Connected to an ADCC Port:

If the system is on MPE IV or V*IP* --

Type 32, Sub-type  $14^1$ , Term-type 19, Driver HIOTERMO

If the system is on MPE V*IE* or later --

Type 32, Sub-type  $14^1$ , Term-type TTPCL22.PUB.SYS<sup>2</sup>, Driver HIOASLP2; Device name: HPPCLADCC

<sup>1</sup>Use SUB-TYPE 15 for a dial-up modem. On a leased line or hardwired, use SUB-TYPE 14. <sup>2</sup>TTPCL22.PUB.SYS is a term-type file shipped with  $T-MIT$  (and later). It will let the user select 6 or 8 lines per inch, compressed print, etc., from the printer panel. This file will work with MPE V*IE.* If TTPCL22.PUB.SYS is not available, use term-type 22.

## **Printer Settings**

The settings for the 293X series are set from the operator's panel on the printer. To change the settings, follow these instructions:

- 1. Press the SELECT key and then the VIEW key. The printer will print a menu of choices.
- 2. Use the left and right arrow keys to move the print head underneath the desired selection on the menu.
- 3. Press the SELECT key.
- 4. Repeat steps 2 and 3 until you've made all your changes.
- 5. Press VIEW to save your changes.

#### Suggested Settings:

.The following settings will work for a 293X printer configured with term-type 22 or TTPCL22. PUB. SYS at 2400 baud:

#### **LIST INTERFACE** \*\*\*\*\*

### \*\*\*\*\* **SERIAL** \*\*\*\*\*

#### DATA SETTINGS CONTROL SETTINGS SET DEFAULTS

### \*\*\*\*\* **DA T A SETTINGS** \*\*\*\*\*

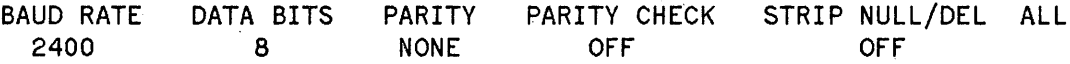

### \*\*\*\*\* **CONTROL SETTINGS** \*\*\*\*\*

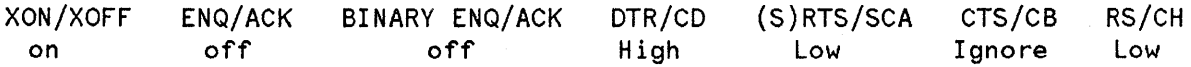

## \*\*\*\*\* **END OF SETTINGS** \*\*\*\*\*

Figure 2. 293X Printer Settings

# **Everything Else**

For any other SERIAL RS-232 printer, from HP or another vendor, configure as follows:

Printers Connected to an ATP Port:

Type 32, Sub-type **14,** Term-type 18, Driver HIOASLPO

Printers Connected to an ADCC Port:

If the system is on MPE IV or  $V/P$  --Type 32, Sub-type **14,** Term-type 18, Driver HIOTERMO

If the system is on MPE  $V/E$  or later --Type 32, Sub-type **14,** Term-type 18, Driver HIOASLP2

## **NOTE**

A printer configured with TERM-TYPE 18 is not supported as a spooled printer because the system cannot do any status checking. There is no way to tell if the printer is out of paper or if it is on line.

HP82905 printers and some foreign printers use a hardware handshake instead of an XON/XOFF protocol. These printers will not work on a 3000.

# **Troubleshooting**

If you have trouble with a printer, especially a serial printer, follow these guidelines:

### **SYMPTOM**

#### POSSIBLE CAUSES

- Printer does not print anything and/or SP #ldev/STOPPED, SPOOLEE I/O ERROR
- 1. Check the configuration.
- 2. Check that the printer is powered up and on-line.
- 3. Check the cable. HP-IB cables should be firmly attached at both ends. For RS-232 cables: Direct connect cables must have at least pins 2,3 and 7 (HP cable 13242N is recommended). Modems will require more pins. The cable between the printer and modem should also be a 13242N. The cable between the 3000 and the other modem must have pins 2 and 3 crossed (HP cable 30062B).
- 4. Is the the paper· out indicator lit? Check that the paper is loaded properly.
- 5. HP 2601A, 2602A and some foreign printers require other RS-232 pins. Three-wire ATP ports cannot provide the signals needed. Note that ADCC ports on MPE V/E don't supply DTR on pin 6 with sub-types 0 or 14. A custom cable can be made to jumper pins 4 and 5 together and pins 6, 8 and 20 together.
- 6. For term-types 19, 21 or TTPCLI9.PUB.SYS the parity should be ODD. For term-types 20,22,TTPCL22, use 8 data bits with no parity.
- 7. Check that the baud rate on the printer matches the baud rate that is configured on the 3000.
- 8. The printer may be broken. Try the self test.

The printer is printing garbage. (This should not happen with term-types  $19-22$  or the TTPCL19, TTPCL22 files.)

- 1. Check that the baud rate on the printer matches the configuration.
- 2. The parity for term-type 18 and TTPCL18 should be 0's.
- 3. Check the configuration.

The printer stops in the middle of a printout with a SPOOLEE I/O ERROR.

1. If you are using term-type 19, try term-type 21 instead. If you are using TTPCLI9.PUB.SYS, use TTPCL22. PUB. SYS and change the printer to 8 data bits, NONE parity.

 $\mathcal{L}^{\text{max}}_{\text{max}}$  and  $\mathcal{L}^{\text{max}}_{\text{max}}$  are the second condition of the second condition of the second condition of the second condition of the second condition of the second condition of the second condition of the  $\label{eq:2.1} \frac{d\mathbf{r}}{d\mathbf{r}} = \frac{1}{\sqrt{2\pi}}\left(\frac{d\mathbf{r}}{d\mathbf{r}}\right)^2 \frac{d\mathbf{r}}{d\mathbf{r}} = \frac{1}{\sqrt{2\pi}}\left(\frac{d\mathbf{r}}{d\mathbf{r}}\right)^2 \frac{d\mathbf{r}}{d\mathbf{r}} = \frac{1}{\sqrt{2\pi}}\left(\frac{d\mathbf{r}}{d\mathbf{r}}\right)^2.$  $\mathcal{A}=\mathcal{A}$ 

## **BACK ISSUE INFORMATION**

Following is a list of the Application Notes published to date. If you would like to order single copies of back issues please use the *Reader Comment Sheet* attached and indicate the number(s) of the note(s) you need.

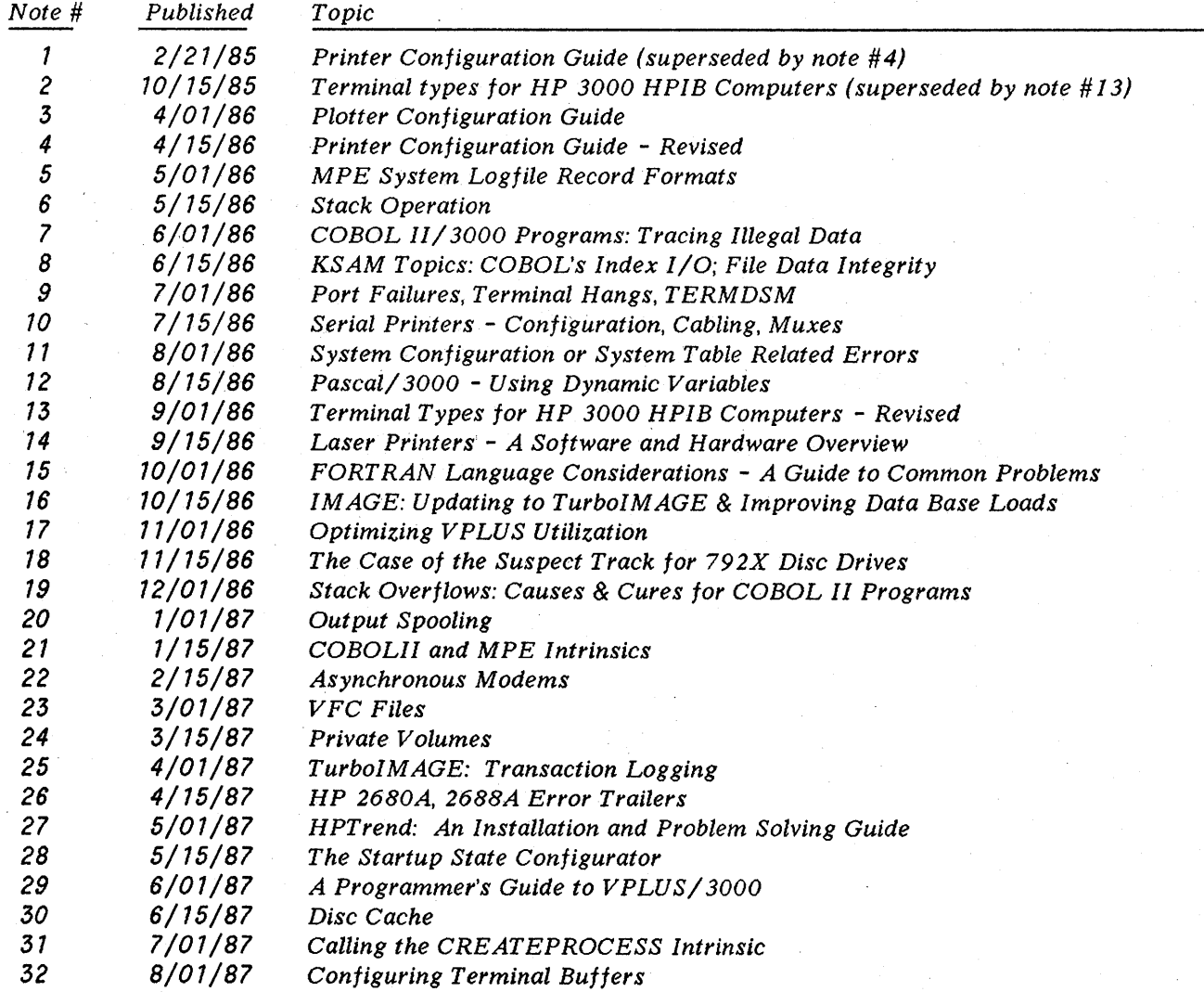

 $\label{eq:2.1} \frac{1}{\sqrt{2}}\int_{0}^{\infty}\frac{1}{\sqrt{2\pi}}\int_{0}^{\infty}\frac{1}{\sqrt{2\pi}}\int_{0}^{\infty}\frac{1}{\sqrt{2\pi}}\int_{0}^{\infty}\frac{1}{\sqrt{2\pi}}\int_{0}^{\infty}\frac{1}{\sqrt{2\pi}}\int_{0}^{\infty}\frac{1}{\sqrt{2\pi}}\int_{0}^{\infty}\frac{1}{\sqrt{2\pi}}\int_{0}^{\infty}\frac{1}{\sqrt{2\pi}}\int_{0}^{\infty}\frac{1}{\sqrt{2\pi}}\int_{0}^{\infty}\frac{$  $\label{eq:2.1} \begin{split} \mathcal{L}_{\text{max}}(\mathbf{r}) = \mathcal{L}_{\text{max}}(\mathbf{r}) \mathcal{L}_{\text{max}}(\mathbf{r}) \mathcal{L}_{\text{max}}(\mathbf{r}) \mathcal{L}_{\text{max}}(\mathbf{r}) \mathcal{L}_{\text{max}}(\mathbf{r}) \mathcal{L}_{\text{max}}(\mathbf{r}) \mathcal{L}_{\text{max}}(\mathbf{r}) \mathcal{L}_{\text{max}}(\mathbf{r}) \mathcal{L}_{\text{max}}(\mathbf{r}) \mathcal{L}_{\text{max}}(\mathbf{r}) \mathcal{L}_{\text{max}}(\mathbf{r}) \$ 

 $\label{eq:2.1} \begin{split} \mathcal{L}(\mathbf{z}) &= \mathcal{L}(\mathbf{z}) \mathcal{L}(\mathbf{z}) \$